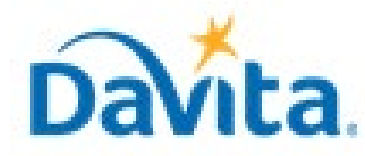

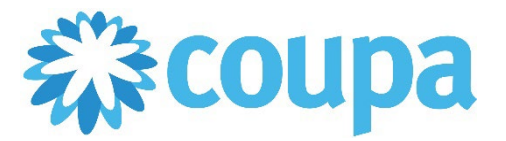

# **Coupa Cheat sheet for the Procure to Pay Process – Coupa Tool**

# **Coupa Supplier Portal (CSP) Cheat sheet**

In this cheat sheet:

**Coupa Supplier Portal (CSP) Cheat Sheet**

This guide provides links and videos to assist navigating the CSP and invoicing for DaVita suppliers.

#### *Step 2: Accept Invitation*

- **New Suppliers will have received an e-mail from Coupa, with text saying** *"Congratulations! A DaVita teammate has requested to add you as a supplier. Please accept DaVita's electronic handshake by email."*
	- *\*Pro Tip! If you didn't receive an invite email, check your spam folder*
	- **\*\*There is NO obligation for you to be "Coupa Verified" to transact with Davita\*\***

#### **Created 4/19/2023 For questions contact DavitaCoupaSuppliers@davita.com Page 1**

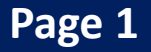

# *Step 1: Access Coupa Supplier Portal (CSP)*

- **[View Open Purchase Orders](https://player.vimeo.com/video/355318308)**
- **[Creating Credit Memo](https://player.vimeo.com/video/363804221)**
- [Viewing Invoice Status](https://player.vimeo.com/video/355318330)
- **New Coupa users: Proceed directly to step 2. Steps to help found here: [Setting up your Account for the First Time](https://supplier.coupa.com/help/creating-an-account-with-coupa/)**
- **Existing Coupa users should proceed to Step 4 IF DaVita Inc shows under "Connected Customers."**
	- **If Davita Inc does not show up, please contact [davitacoupasuppliers@davita.com](mailto:davitacoupasuppliers@davita.com) to request an invite to connect in the CSP.**

# *Step 4: [Navigating the CSP](https://www.davita.com/-/media/davita/project/kidneycare/pdf/suppliers/how-to-navigate-the-csp.pdf?la=en-us&hash=4E16D6A7719DB017A1EECE6A6258BFF51CFEC6AF)*

- **Congratulations, you are on-boarded and enabled to transact with Davita!**
	- **Pro Tip! You will receive an email notification when your info is approved.**

**Frequently Asked Question: [CSP FAQ's](https://supplier.coupa.com/help/faqs/)**

# *Step 5: Invoicing Process*

- Basic Invoicing: **[How to create an invoice via PO flip](https://villageweb.davita.com/Depts/PRISM/coupa/_layouts/15/WopiFrame.aspx?sourcedoc=%7b29407408-D5F3-43E9-9678-F1ACC3359E94%7d&file=Coupa%20-%20Supplier%20-%20How%20to%20Create%20an%20Invoice%20via%20PO%20Flip.docx&action=default) [\(Video\)](https://player.vimeo.com/video/363804257)**
	- **Pro Tip! You must have an open Purchase Order to invoice Davita.**
		- **Pro Tip! If no Legal Entity is selectable on creating your invoice, contact [davitacoupasuppliers@davita.com](mailto:davitacoupasuppliers@davita.com)**

# *Step 3: [Complete Information Request Form](https://www.davita.com/-/media/davita/project/kidneycare/pdf/how-to-complete-and-return-an-information-request.pdf?la=en-us&hash=66B5D329BDC5C575264D4AEA64A69D378239B58A)*

- **After submission, monitor your email for additional or clarifying requests from Davita employees regarding your information.**
	- **Pro Tip! These requests can be found in the comments section at the bottom of the form**

**\*\*Form expires after 30 days. Please act quickly\*\***

# *Process Improvement Opportunities*

- [Create and Edit Catalogs](https://www.davita.com/-/media/davita/project/kidneycare/pdf/how-to-create-and-manage-a-hosted-catalog.pdf?la=en-us&hash=FFFDCFFC5A8201C3E8B0F2C8E5B8CA6C886BB669) Catalogs are presented to our employees for easy purchasing
- [How to create a PO Backed Loader File](https://www.davita.com/-/media/davita/project/kidneycare/pdf/suppliers/po-backed-coupa-bulk-upload-file-(2).pdf?la=en-us&hash=30C3AAC89DF87C4CFEE9AA599BA14253CB2FEC18) Allows you to create large invoice files
- [Submitting Invoices via SFTP](https://www.davita.com/-/media/davita/project/kidneycare/pdf/suppliers/sftp-setup-and-troubleshoot.pdf?la=en-us&hash=940D57429E8EC5822AB867A6CB7C3D9A0C478CA4) Allows you to upload large invoice files to Coupa quickly and securely

#### **Questions about other process improvement opportunities for your company?**

Email [DavitaCoupaSuppliers@davita.com](mailto:DavitaCoupaSuppliers@davita.com) to see what other opportunities are available.

#### *Managing Your User Base*

- **Need to manage who can invoice, create catalogs, see orders, or manage specific client relationships? Admins can change permissions or invite users.**
- **Click "Setup" and look for the user with "Admin" permissions.**

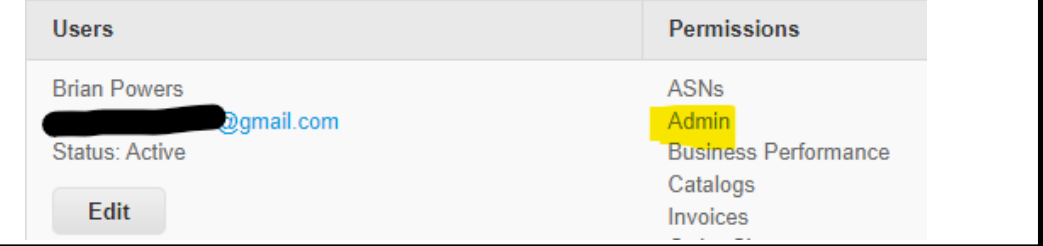